# **Linguagem SQL**

#### BCD29008 – Engenharia de Telecomunicações

# Prof. Emerson Ribeiro de Mello

<mello@ifsc.edu.br>

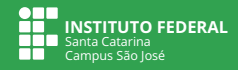

#### **Licenciamento**

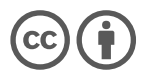

Slides licenciados sob [Creative Commons "Atribuição 4.0 Internacional"](https://creativecommons.org/licenses/by/4.0/deed.pt_BR)

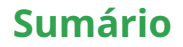

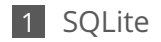

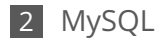

## **Linguagem de Consulta Estruturada**

*Structured Query Language* **– SQL**

- Baseada em álgebra relacional, permite a definição, manipulação e controle de acesso aos em um banco de dados relacional
	- Desenvolvida dentro da IBM na década de 70, sendo hoje a mais usada em SGBD relacional
	- A linguagem não é sensível a caixa (alta ou baixa)
- Padronizada pela ANSI e ISO, porém um código SQL geralmente não é portável
	- SQL-86 foi o primeiro padrão e o SQL:2016 é o último publicado

Nesses slides serão apresentados exemplos da linguagem para os SGBD: SQLite e MySQL

## **Linguagem SQL**

#### **DDL – Data Definition Language**

- Especificação do esquema relacional, indicando restrições
- Cria, altera, exclui tabelas

#### **DML – Data Manipulation Language**

■ Consulta, insere, modifica e exclui tuplas das tabelas

#### **DCL – Data Control Language**

■ Controle de acesso e manipulação sobre os dados

#### **DTL – Data Transaction Language**

■ Para especificar início e término de uma transação

<span id="page-5-0"></span>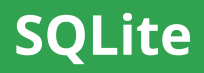

## **O que é o SQLite**

SGBD transacional autocontido e projetado para ser embarcado em outras aplicações sem a necessidade de configuração

- Biblioteca tem menos que 750KiB
- Todo o banco de dados em um único arquivo
- Não possui processo servidor separado
- Disponível para diferentes sistemas operacionais
- Possui tabelas, índices, gatilhos, visões, funções e subconsultas
- Tabela pode ter até 32mil colunas e número ilimitado de linhas

## **Onde usar ou não usar o SQLite?**

**"Não é um substituto para o Oracle, mas sim para o fopen()"** 1

#### **Adequado para**

- Dispositivos embarcados e IoT
- Formato de arquivo para aplicações (alternativa ao CSV, XML, etc)
- Website com pouco ou médio tráfego (400k pedidos / dia)
- Análise de dados
- **Ensino e treinamento**

#### **Não seria muito adequado para**

■ Aplicações cliente/servidor

Acesso concorrente ao sistema de arquivos poderia gerar problemas

- Grande conjunto de dados
	- Tamanho máximo 140TB, mas o limite do sistema de arquivos pode ser mais restritivo

1 <https://www.sqlite.org/about.html>

#### **Ferramentas**

Biblioteca SQLite no Linux

```
sudo apt install sqlite3
2
3 sqlite3 lab01.db
```
 $\blacksquare$  DB Browser for SQLite<sup>2</sup>

sudo apt install sqlitebrowser

Instalador para Windows no site oficial<sup>3</sup>

<sup>&</sup>lt;sup>2</sup><https://sqlitebrowser.org/>

<sup>&</sup>lt;sup>3</sup><https://www.sqlite.org>

## **Tipos de dados das colunas**

<https://www.sqlite.org/datatype3.html>

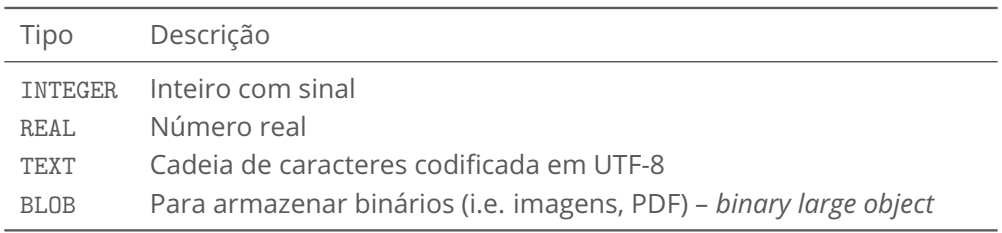

#### Afinidade das colunas<sup>4</sup>

Diferente de outros SGBD, o SQLite adota tipo dinâmico e colunas podem armazenar dados de qualquer classe (NULL, inteiro, texto, real, blob)

STRICT tables foi introduzido a partir da versão 3.37 e garante o tipo estático das colunas

 $^4$ [https://www.sqlite.org/datatype3.html#type](https://www.sqlite.org/datatype3.html#type_affinity)\_affinity

### **Tipos de dados da coluna para data e hora**

Não existe um tipo de dado específico para data e hora, mas é feito uso de funções<sup>5</sup> que permite guardar esse tipo de informação como

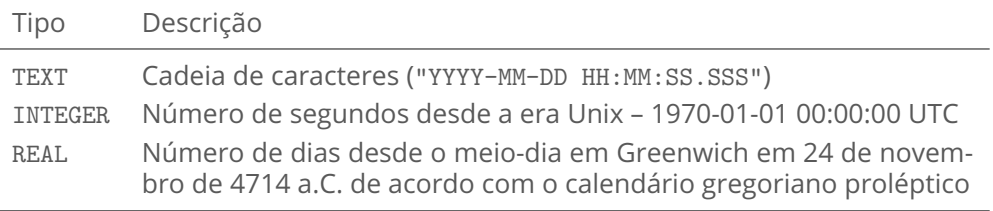

<sup>&</sup>lt;sup>5</sup>[https://www.sqlite.org/lang](https://www.sqlite.org/lang_datefunc.html)\_datefunc.html

## **Operadores**

[https://www.sqlite.org/lang](https://www.sqlite.org/lang_expr.html#operators_and_parse_affecting_attributes)\_expr.html#operators\_and\_parse\_affecting\_attributes

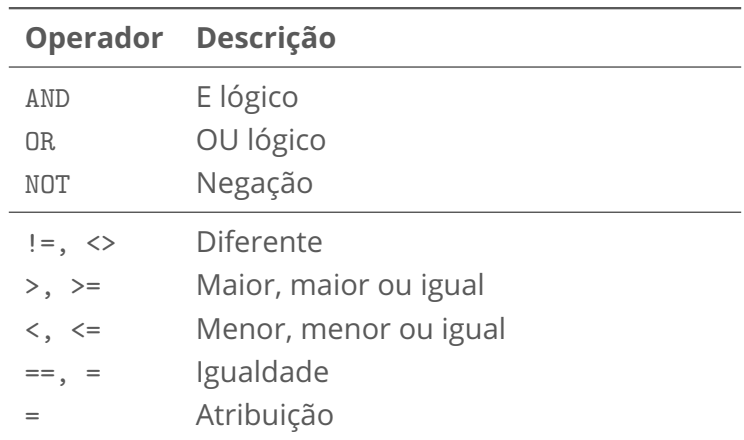

### **Alguns comandos do sqlite3**

Criando ou conectando em um banco

sqlite3 banco.db

Listando os bancos conectados na sessão atual

1 sqlite> .databases

Listando as tabelas e a instrução usada para criar uma tabela

sqlite> .tables sqlite> .schema NomeDaTabela

### **Criando uma tabela com o comando CREATE TABLE**

[https://www.sqlite.org/lang](https://www.sqlite.org/lang_createtable.html) createtable.html

```
CREATE TABLE Disciplina(
    2 codigo INTEGER NOT NULL PRIMARY KEY AUTOINCREMENT,
3 nome TEXT NOT NULL,
    cargaHoraria INTEGER NOT NULL);
```
AUTOINCREMENT somente em coluna com PRIMARY KEY

## **Relacionamentos entre tabelas**

<https://www.sqlite.org/foreignkeys.html>

```
1 −− habilitando a restrição de integridade referencial
2 sqlite> PRAGMA foreign_keys = ON;
\overline{\mathcal{L}}4 CREATE TABLE Pessoa(idPessoa INTEGER NOT NULL PRIMARY KEY, nome TEXT);
5
  CREATE TABLE Telefone(
      idTel INTEGER NOT NULL PRIMARY KEY AUTOINCREMENT,
8 rotulo TEXT,
9 numero TEXT,
10 pessoa INTEGER,
11 FOREIGN KEY(pessoa) REFERENCES Pessoa(idPessoa)
12 );
13
14 −− Inserindo linhas nas tabelas
15 INSERT INTO Pessoa VALUES (1,'Juca');
16 INSERT INTO Telefone (rotulo, numero, pessoa) VALUES ('celular', '9876', 1);
```
## **Listando conteúdo das tabelas**

**Configurações do interpretador de instruções sqlite3**

```
1 sqlite> SELECT ∗ FROM Telefone;
2 1|celular|9876|1
3
  4 −− Mudando a forma de apresentação dos resultados
5 sqlite> .header on
 sqlite> .mode column
7 sqlite> SELECT ∗ FROM Telefone;
8
9 idTel rotulo numero pessoa
10 <del>−−−−−</del> −−−−−−− −−−−−−− −−−−−−
11 \frac{1}{1} celular 9876 1
12
13 sqlite> SELECT P.nome, T.rotulo, T.numero
14 FROM Telefone T NATURAL JOIN Pessoa P;
15
16 nome rotulo numero
17 <mark>−−−− −−−−−−−− −−−−−−−</mark>
18 Juca celular 9876
```
### **Listando conteúdo das tabelas**

**Configurações do interpretador de instruções sqlite3**

■ Exportando o resultado de uma consulta para um arquivo CSV

```
1 sqlite> .mode csv
2 sqlite> .header off
3 sqlite> .output arquivo.csv
4 sqlite> SELECT ∗ FROM Telefone
```
■ Importando conteúdo de arquivo CSV para tabela

```
sqlite> .mode csv
2 sqlite> .import 'arquivo.csv' Telefone
```
### **ALTER TABLE**

**Funcionamento no SQLite**

- Apenas para alterar o nome da tabela ou adicionar novas colunas
- Se precisar modificar, renomear ou excluir uma coluna existente, então deverá
	- Renomear a tabela atual
	- Criar uma nova tabela com as colunas desejadas
	- Copiar dados para nova tabela e apagar a tabela anterior

```
1 -- Desabilitando a restrição de chave estrangeira
2 PRAGMA foreign keys=off;
3 −− Iniciando uma transação
BEGIN TRANSACTION;
5 ALTER TABLE Funcionario RENAME TO _funcionario_antigo;
6 CREATE TABLE ....
7 INSERT INTO Funcionario (...) SELECT (...) from _funcionario_antigo;
8 COMMIT:
9 PRAGMA foreign_keys=on;
```
### **Demais funções do SQLite**

 $\blacksquare$  [https://www.sqlite.org/lang](https://www.sqlite.org/lang_corefunc.html)\_corefunc.html

 $\blacksquare$  [https://www.sqlite.org/lang](https://www.sqlite.org/lang_datefunc.html)\_datefunc.html

```
SELECT date('now');
  2 −− 2018−08−03
3
4 SELECT time('now');
5 - 07:05:516
 SELECT datetime('now');
8 −− 2018−08−03 07:05:51
9
10 SELECT strftime('%Y−%m−%d','now');
11 −− 2018−08−03
```
<span id="page-19-0"></span>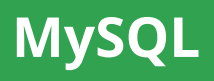

## **Alguns tipos de dados de colunas**

<https://dev.mysql.com/doc/refman/8.1/en/data-types.html>

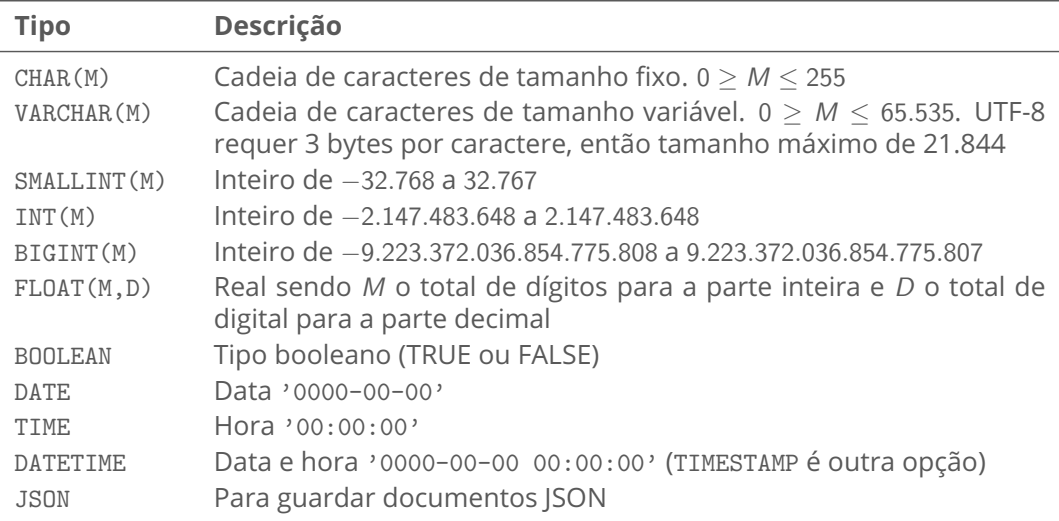

### **Criando tabelas**

<https://dev.mysql.com/doc/refman/5.7/en/create-table.html>

CREATE TABLE Aluno(matricula INT, nome VARCHAR(80), email VARCHAR(80));

■ Campo matrícula como chave primária e seu valor incrementado automaticamente para cada nova tupla inserida na tabela

```
CREATE TABLE Aluno(
    matricula INT NOT NULL AUTO INCREMENT,
   nome VARCHAR(80),
    email VARCHAR(80),
    PRIMARY KEY (matricula));
```
### **Criando tabelas**

- Nome das colunas não precisam fazer referência ao nome da tabela Ex: nomeAluno, emailAluno
- Para a chave primária é desejado que faça referência ao nome da tabela, pois esse campo poderá ser chave estrangeira em outra tabela ■ Fx: matriculaAluno

### **Como alterar ou excluir tabelas**

#### **Para excluir**

DROP TABLE Aluno;

#### **Para alterar**

■ Diferentemente do SQLite, o MySQL permite alterar, apagar ou incluir colunas com o ALTER TABLE

ALTER TABLE Aluno ADD COLUMN tel INT;

ALTER TABLE Aluno CHANGE COLUMN tel telefone VARCHAR(40);

ALTER TABLE Aluno MODIFY COLUMN telefone VARCHAR(25);

ALTER TABLE Aluno DROP COLUMN telefone;

## **Data Manipulation Language – DML**

**Inserir linhas**

INSERT INTO Aluno (nome, email, telefone) VALUES ('Joao', 'j@email.co.br', '48−1234');

**Excluir todas as linhas da tabela**

DELETE FROM Aluno;

**Atualizar valores de todas as linhas da tabela**

UPDATE Aluno SET curso = 'Telecomunicações';

**Listar todos os alunos**

SELECT ∗ FROM Aluno

### **Data Control Language – DCL**

Garantir privilégio de consulta sobre a tabela NOTAS do esquema academico ao usuário appwebuser, apenas quando conectado a partir da máquina localhost e com a senha supersenha

GRANT SELECT ON academico.NOTAS TO 'appwebuser'@'localhost' identified by ' supersenha';

Revogar todos privilégios concedidos ao usuário , com conexão oriunda de qualquer IP (%) sobre todas as tabelas do esquema academico

REVOKE ALL PRIVILEGES ON academico.∗ FROM 'bibliotecauser'@'%';

## **Data Transaction Language – DTL**

- START TRANSACTION inicia uma nova transação
- COMMIT efetiva uma transação
- ROLLBACK desfaz a transação atual, cancelando qualquer mudança feita
- SET autocommit habilitar COMMIT automático

```
START TRANSACTION;
 −− guarde na variável A o resultado da soma de todas as linhas da coluna
    salario e cujo cargo tem valor igual a 1
 SELECT @A:=SUM(salario) FROM Salarios WHERE cargo=1;
 −− Atualize o valor da coluna folha para o valor da variável A
 UPDATE Financeiro SET folha=@A WHERE cargo=1;
COMMIT;
```
Garantirá que se houver atualização da tabela Salarios, isso não irá influenciar a atualização da tabela Financeiro

## **Operadores**

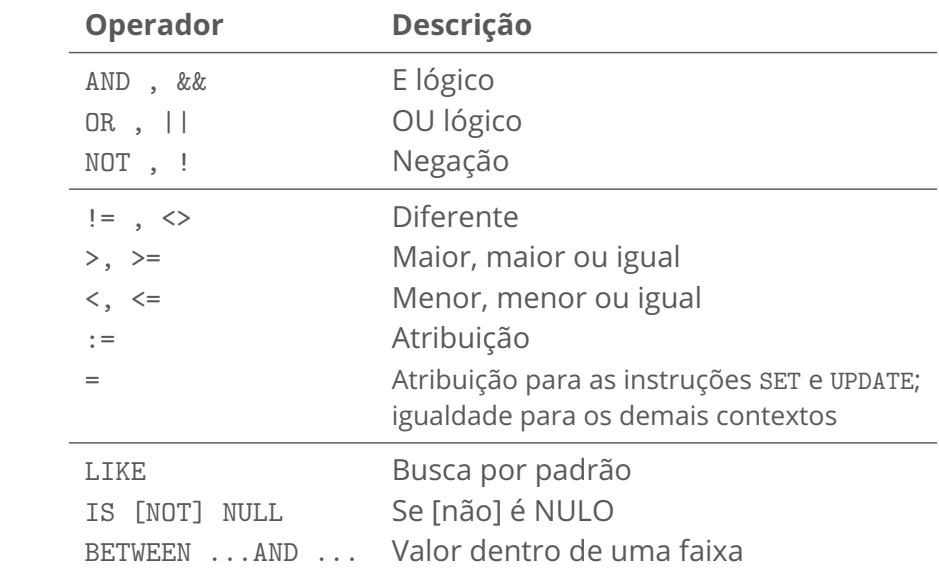

# **Data Manipulation Language – DML**

- **Cláusulas**
	- $$
	- WHERE para especificar condições
	- GROUP BY para agrupar linhas
	- HAVING condição por grupo
	- ORDER BY para ordenar linhas
	- DISTINCT selecionar dados sem repetição
	- UNION para combinar duas consultas
- **Funções de agregação**
	- AVG calcular média
	- COUNT contar número de linhas
	- SUM somar todos valore de um campo
	- MAX maior valor em um campo

### **SELECT – consulta SQL (query)**

■ Resultado de uma consulta SOL é uma tabela

```
SELECT A1, A2, ..., An
FROM T1, T2, ..., Tn
WHERE P
```
- $\blacksquare$  **A** Atributo
- **T** Tabela
- **P** predicado da consulta

Recuperando todas as colunas e linhas uma tabela

SELECT ∗ FROM Aluno;

■ Recuperando as colunas *nome* e email de todas as linhas

SELECT nome, email FROM Aluno;

Recuperando todas disciplinas cursadas por um aluno e removendo duplicatas

SELECT DISTINCT disciplina FROM Aluno;

### **SELECT**

Recuperando todos os dados de todos os alunos do curso de Telecomunicações e que moram em São José

SELECT \* FROM Aluno WHERE curso = 'Telecomunicações' AND cidade = 'São José';

■ Todos funcionários com salário maior que R\$ 1.000,00

SELECT ∗ FROM Funcionarios WHERE salario > 1000;

Usando operadores aritméticos

SELECT 5 \* 2 AS resultado;

SELECT horaExtra ∗ valorHora ∗ 2 as valorHE FROM funcionario;

#### **SELECT**

#### ■ Ordenando o resultado

SELECT ∗ FROM Aluno ORDER BY nome, matricula;

- Buscando por padrões em cadeias de caracteres
	- % qualquer substring
	- $\blacksquare$  qualquer caracter

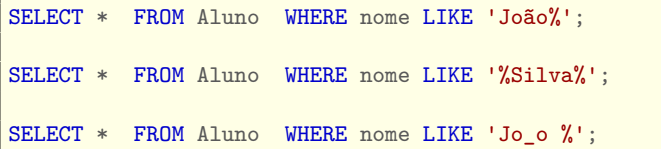

## **SELECT: Funções de agregação**

Com exceção do COUNT, todos os demais ignoram tuplas que tenham o valor NULL nos atributos agregados

SELECT COUNT(∗) AS totalDeAlunos FROM Aluno;

SELECT AVG(salario) FROM Funcionario;

GROUP BY – Obtendo salário médio dos funcionários por departamento

SELECT departamento, AVG(salario) FROM Funcionario GROUP BY departamento;

Atributos na instrução SELECT que estejam fora das funções de agregação devem obrigatoriamente aparecer na lista do GROUP BY

#### **SELECT**

Obtendo nomes dos departamentos cujo salário médio de seus funcionários seja maior que 1000

SELECT departamento, AVG(salario) FROM Funcionario GROUP BY departamento HAVING AVG(salario) > 1000;

Retornando no máximo as 100 primeiras linhas

SELECT nome FROM Aluno LIMIT 100; SELECT nome FROM Aluno LIMIT 0,100;

■ Retornando no máximo 20 linhas a partir da linha 100

SELECT nome FROM Aluno LIMIT 100,20;

### **Valores nullos (NULL)**

■ Listar os empréstimos que tenham nulo no atributo valor

SELECT idEmprestimo FROM Emprestimo WHERE valor IS NULL

Resultado de operações aritméticas com nulo sempre será nulo

SELECT 5 + NULL; −− retorna NULL

Qualquer comparação relacional com valores nulos sempre resultará em nulo

SELECT (123 > NULL); SELECT (NULL =  $456$ ); SELECT (NULL <> NULL);

## **Valores nullos (NULL)**

- **Operadores lógicos**
	- **Operador lógico OR**

SELECT (NULL OR TRUE); -- TRUE SELECT (NULL OR FALSE); -- NULL SELECT (NULL OR NULL); -- NULL

#### **Operador lógico AND**

SELECT (NULL AND TRUE); -- NULL SELECT (NULL AND FALSE); -- FALSE SELECT (NULL AND NULL); -- NULL

#### **Operador lógico NOT**

SELECT (NOT NULL); -- NULL

### **Valores nullos (NULL)**

Operações de agregação (i.e. SUM, COUNT) ignoram nulos, com exceção do COUNT(\*)

−− total de linhas cujo valor no atributo cidade não seja NULO SELECT COUNT(cidade) FROM Agencia;

−− total de linhas da relação SELECT COUNT(∗) FROM Agencia;

### **Funções DATE\_FORMAT e TIME\_FORMAT**

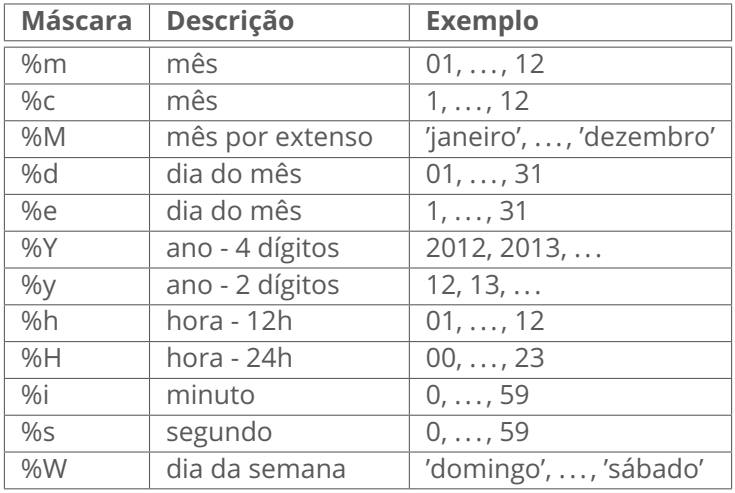

mysql> select @@lc\_time\_names; −− verificando atual localização mysql> set lc\_time\_names = 'pt\_BR'; −− definindo localização para pt\_BR mysql> charset utf8; −− definindo codificação para utf8

## **Funções DATE\_FORMAT e TIME\_FORMAT**

```
SELECT DATE_FORMAT('2017−03−31', '%e %M %Y'); −− 31 março 2017
```
SELECT DATE\_FORMAT('2017−03−29', '%d/%m/%Y'); −− 29/03/2017

```
SELECT TIME FORMAT('15:40:00', '%Hh %im %ss'); -- 15h 40m 00s
```

```
SELECT CURRENT DATE(); -- 2017-03-29
```

```
SELECT CURRENT TIME(): -- 15:40:00
```

```
SELECT NOW(); −− 2017−03−29 15:40:00
```

```
SELECT DATEDIFF(CURRENT DATE(), '2017−02−08'); -- valor em dias
```
## **Funções DATE\_ADD e DATE\_SUB**

Função para operações de soma e subtração com datas

DATE\_ADD( data, INTERVAL expr unidade) ou DATE\_SUB(...) −− unidades: MICROSECOND, SECOND, MINUTE, HOUR, DAY, WEEK, MONTH, YEAR

**Exemplos** 

```
SELECT DATE_ADD('2017−03−31 15:40', INTERVAL 2 HOUR); −− ... 17:40:00
```

```
SELECT DATE SUB('2017-03-31 15:40', INTERVAL 1 YEAR); -- 2016-03-31 ...
```
SELECT DATE\_ADD('2017-03-31 15:40:00', INTERVAL '1 2' DAY\_HOUR); -- 2017-04-01 17:40:00

SELECT Nome FROM Aluno WHERE CURRENT\_DATE() > (DATE\_ADD(DIngresso, INTERVAL 9 YEAR));

## **Manipulação de documentos JSON**

<https://dev.mysql.com/doc/refman/8.1/en/json.html>

```
CREATE TABLE cidade (idCidade INT, info JSON);
```

```
INSERT INTO cidade VALUES (JSON_OBJECT("populacao", "10000"));
```

```
INSERT INTO cidade VALUES ('{"populacao" : "2000"}');
```

```
SELECT info FROM cidade;
```
SELECT info−>>"\$.populacao" FROM cidade;